## **1: Editing and Adding Buttons to the Item Panel Menus**

Each button on the POS links to individual barcodes, before an item can be added to the panel it must first be created at the back office and a POS stock update performed. The Item Panel is then edited from the evoBackOffice.

*For more detailed guidelines and creating additional menus see the evoPOS User Manual.*

**From the evoBackOffice home screen select configuration-> POS item panel editor**

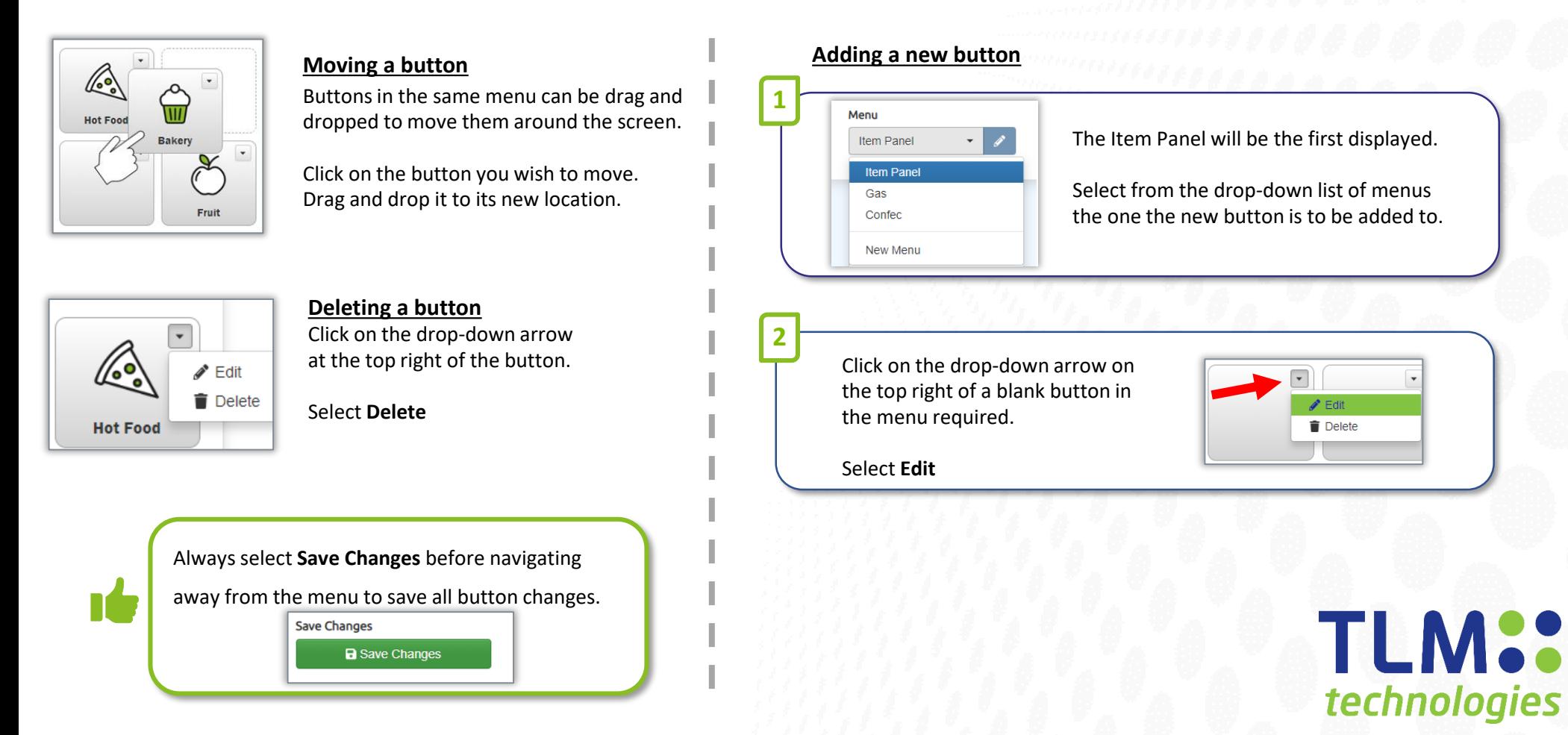

## evoBackOffice<sup>.</sup>

## **1: Editing and Adding Buttons to the Item Panel continued**

## **From the evoBackOffice home screen select configuration-> POS item panel editor**

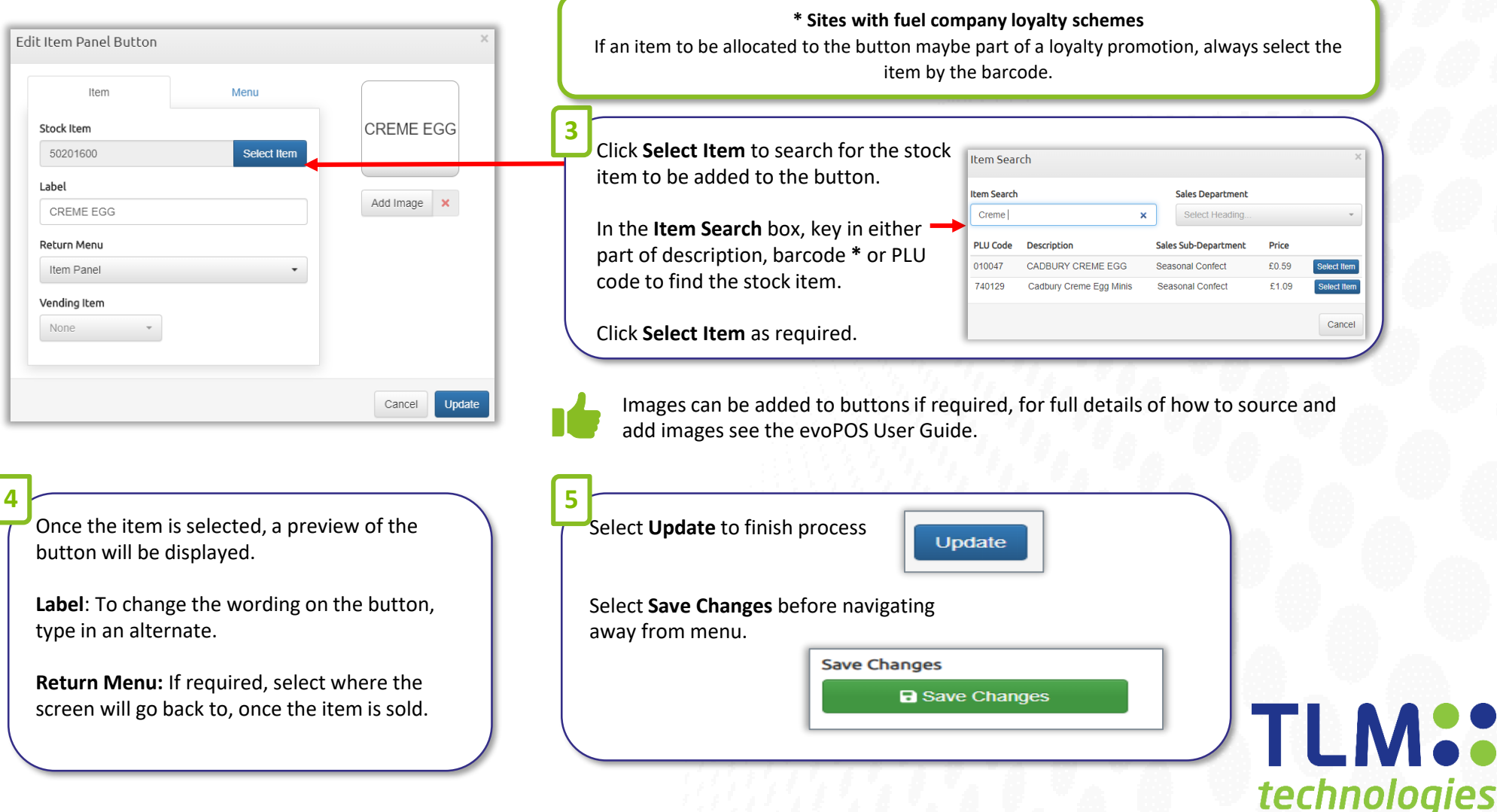